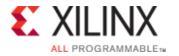

Sign In Language Documentation Downloads Contact Us Shopping Cart (0)

Advanced Search

Products Applications Support Buy About Xilinx

Home: Support: 36156

# AR# 36156

iMPACT 12.1 - How do I run Direct SPI Programming?

Description Solution

## Description

The Direct SPI option has been removed in iMPACT 12.1.

How do I run Direct SPI Programming?

### Solution

Direct SPI via the GUI is an obsolete solution in iMPACT 12.1. To use this feature revert to 11.4.

#### **Actions**

Search

Print Forums

Open WebCase

| AR# 36156       |                                                                                      |
|-----------------|--------------------------------------------------------------------------------------|
| Date<br>Created | 06/11/2010                                                                           |
| Last<br>Updated | 07/08/2010                                                                           |
| Status          | Active                                                                               |
| Туре            |                                                                                      |
| Devices         | <ul><li>Spartan-3A</li><li>Spartan-3A DSP</li><li>Spartan-3AN</li><li>More</li></ul> |
| Tools           | • ISE Design Suite - 12.1                                                            |

### Leave Us Feedback

Please Rate this Answer Record

Was this Answer Record helpful?

- This answer resolved my issue
- This answer did not resolve my issue
- Needed additional information to resolve my issue

Comments

1 of 2 5/30/2013 4:23 PM